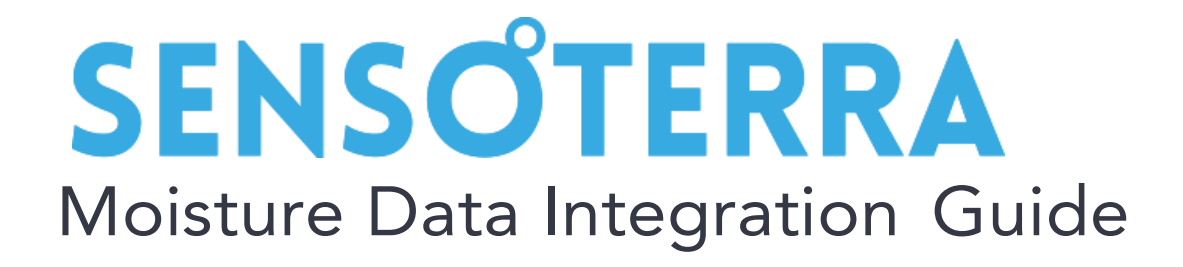

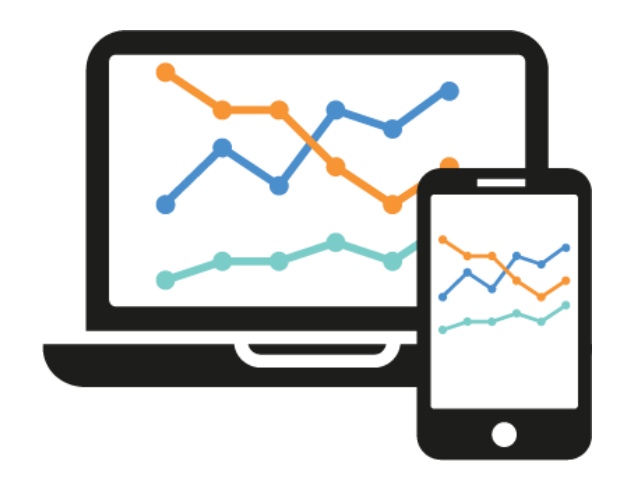

Version 1.3 April 2021

## Table of contents

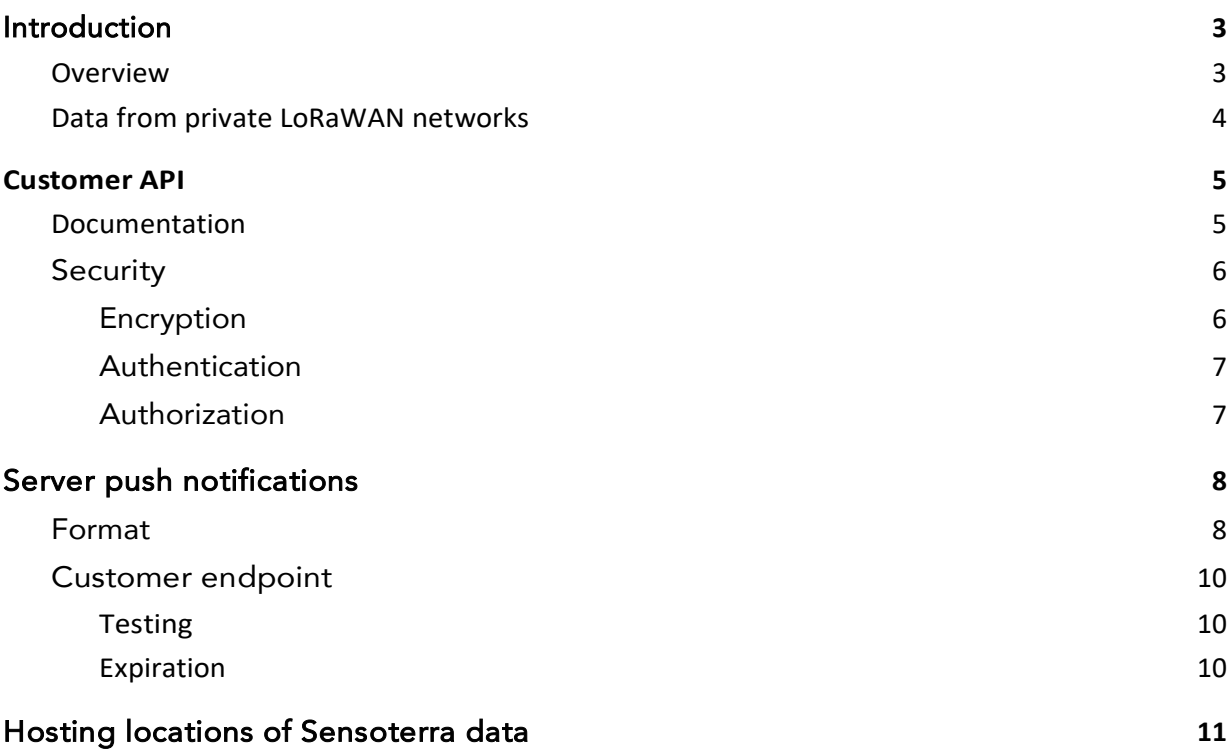

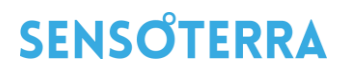

## <span id="page-2-0"></span>Introduction

This document describes how you can integrate Sensoterra soil moisture data from the Sensoterra backend into your own environment. This can be as simple as downloading an Excel file with all soil moisture data up to using the Sensoterra Customer API and push notifications to fully control your own and/or your customers' sensors.

Intended audience are Sensoterra customers and resellers who want to integrate the Sensoterra sensors into their own platforms, applications and dashboards.

This document describes the methods how to get data from the Sensoterra backend via the following methods:

- Using the Sensoterra Customer API (REST)
- Using the Sensoterra Push Notifications

*Please note that the payloads from Sensoterra sensors cannot be directly used. The payloads need to be decoded and calibrated by the Sensoterra backend.*

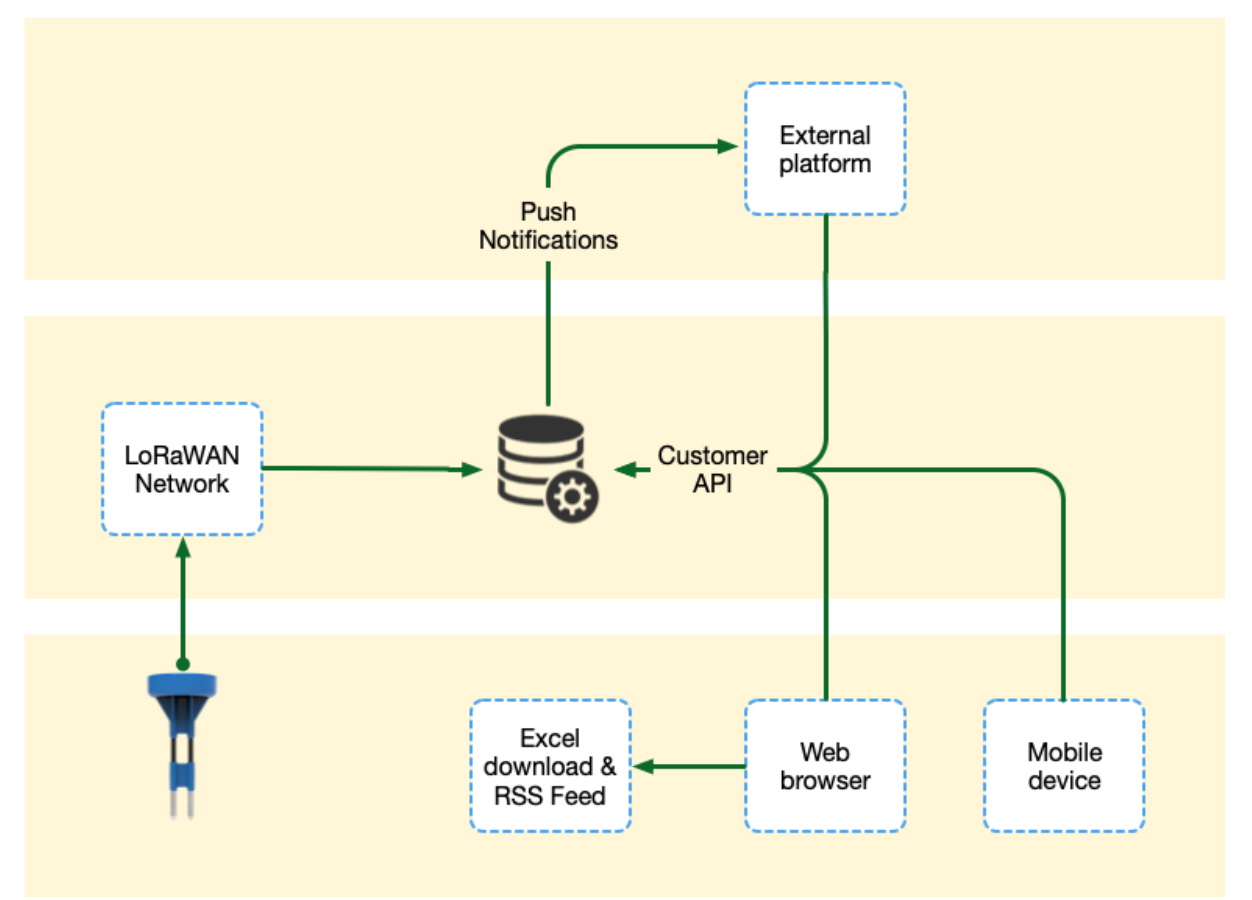

#### <span id="page-2-1"></span>**Overview**

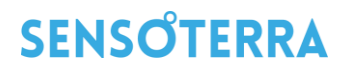

Data flow is as follows:

- Sensor measurements are forwarded by the LoRaWAN network to the Sensoterra backend.
- All sensor data is decoded and calibrated by the Sensoterra backend and stored in a central database operated by Sensoterra.
- Sensor measurements and configuration are accessible through the Customer API. This API is also used by the Sensoterra Android & iOS apps and by the web site [https://monitor.sensoterra.com.](https://monitor.sensoterra.com/)
	- Measurements can be downloaded from the monitor website as an Excel file. A GeoRSS feed is also offered with all the latest sensor data.
	- Exceptions like soil too dry/wet can be sent by mail or pushed directly to your mobile device.
- *Measurements can be pushed in real time into an external platform. This is strongly preferred over polling the API, because it is less demanding for both your environment as the Sensoterra environment.*

#### <span id="page-3-0"></span>**Data from private LoRaWAN networks**

If the LoRaWAN connectivity is not managed by Sensoterra or its partners, but by the customer and/or a third-party supplier, please consult our *Custom LoRaWAN Integration Guide* on how to link the Sensoterra sensors to the LoRaWAN network and get the payloads decoded by the Sensoterra backend.

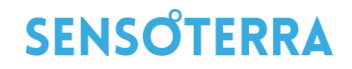

### <span id="page-4-0"></span>**Customer API**

The API is intended for external platform integration. With this API, the sensor data can be retrieved, (customer) accounts can be managed and sensor settings can be changed.

This API is a RESTful webservice using JSON as the message format. The API can be used for various management tasks like:

- Get all sensor data
- (Customer) account creation
- Sensor registration
- Change calibration settings
- **•** Sensor location management
- etc.

*For retrieving data, we strongly advise to use Push Notifications instead of polling through the Customer API.*

#### <span id="page-4-1"></span>**Documentation**

The customer API documentation can be found at [https://monitor.sensoterra.com/api/v3/.](https://monitor.sensoterra.com/api/v3/) To

test drive the API, the documentation can be used. Preparation:

- 1. Create an account in the Sensoterra app (can be done in the [API](https://monitor.sensoterra.com/api/v3/%23/customer/post_customer) too).
- 2. Get a temporary API key in the API
- 3. Authorize the API with this key

To get a temporary API key, use the [Customer Auth PUT](https://monitor.sensoterra.com/api/v3/%23/customer/put_customer_auth) call, click on "Try it out" and fill in your credentials:

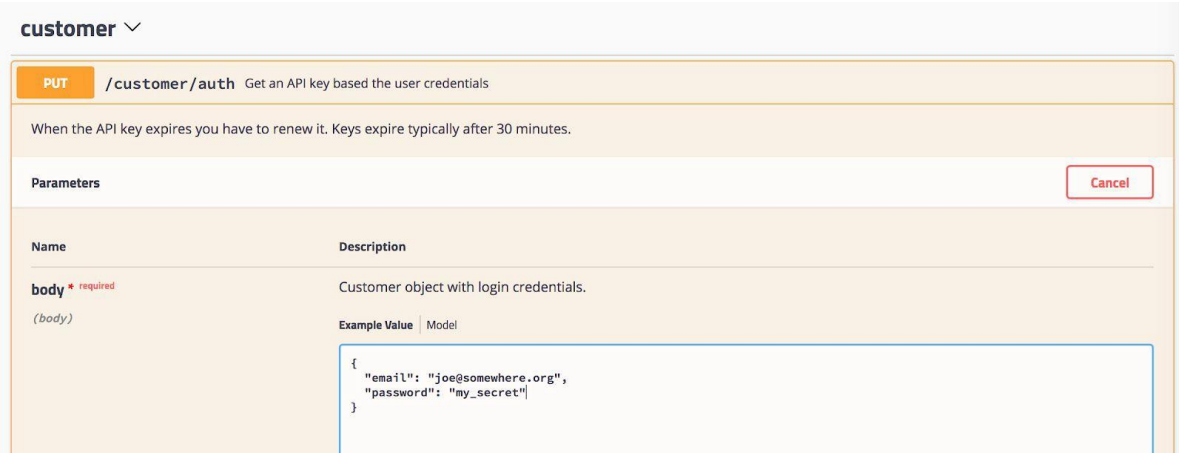

Press "Execute" to get the key:

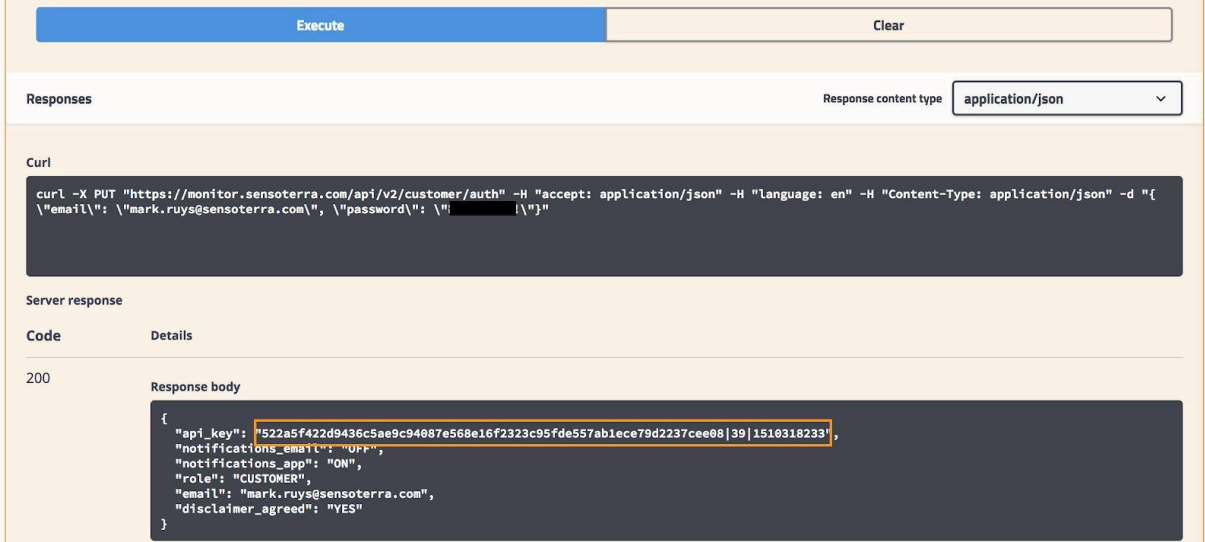

Click on "Authorize" to paste in the API key.

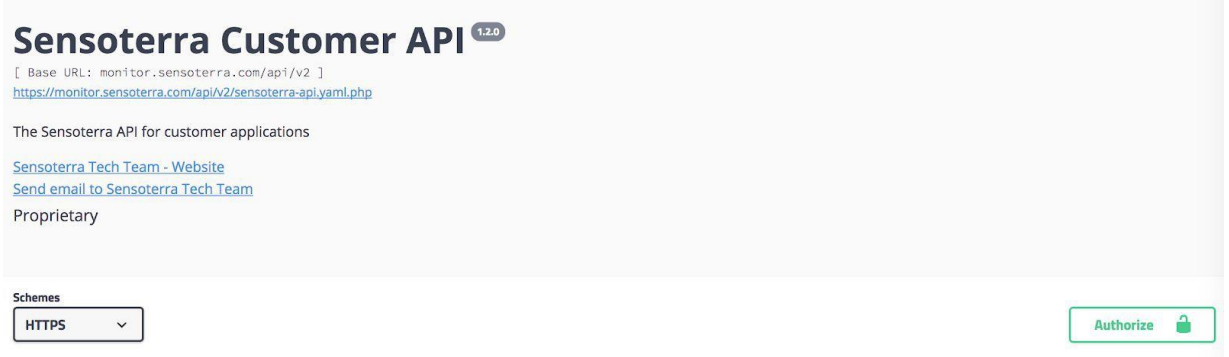

From now on, all API calls are performed in the selected account.

## <span id="page-5-0"></span>**Security**

Although the API does not reveal privacy sensitive data, it does contain sensitive business data as the geolocation of sensors, soil type, and historical soil moisture data. Therefore, the API is protected through a series of security measures.

### <span id="page-5-1"></span>Encryption

All communication to the servers providing the API is encrypted by TLS. Qualys Labs rates the encryption at the highest [A+ level.](https://www.ssllabs.com/ssltest/analyze.html?d=monitor.sensoterra.com)

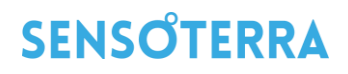

### <span id="page-6-0"></span>Authentication

The Sensoterra Customer API is protected by dynamic token authentication. To get access to the API the user requests a security token by handing over its username (typically email address) and password. After the credentials are verified, the customer receives a token. For each API request, the user must add the token. A token has a limited lifetime of 30 minutes.

### <span id="page-6-1"></span>Authorization

The API provides three different access levels:

- 1. Customers
- 2. Resellers
- 3. Partners

A customer only has access to their own data. A value-added reseller has access to all data of all their customers. A partner is a reseller with read only access.

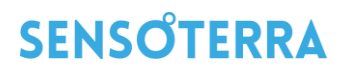

## <span id="page-7-0"></span>Server push notifications

As a value-added reseller or individual customer, you can have your decoded and calibrated sensor measurements forwarded in real time to your own platform by the Sensoterra backend. To be able to receive these Push Notifications, it is necessary to create an endpoint in your environment, to receive each sensor reading processed by Sensoterra. The end point will be called using a http(s) POST call containing a JSON payload.

Server push notifications use the standardized SenML format.As value-added reseller or individual customer, you set up an endpoint to which the SenML measurements are sent from the Sensoterra backend.

## <span id="page-7-1"></span>Format

Measurements adhere to the formal SenML specifications. We use JSON as the message format. An example of a version 4 payload of two soil measurements at 3:17pm and 2:17pm is:

```
\sqrt{2} {
      "bver": 4, "bn": "urn:dev:mac:0024befffe804ff0_18000125819",
      "u": "rssi", "v": -116,
      "bt": 1505747862
  },
  { "u": "lat", "v": 52.5495116 },
  { "u": "lon", "v": 5.6128824 },
  { "u": "%EL", "v": 100 },
  { "u": "%vol", "v": 32.3, "depth": 30, "soil": "SAND", "ut": 5400 },
  { "u": "%vol", "v": 32.0, "depth": 30, "soil": "SAND", "ut": 5400, "t": -3600 },
]
```
This encodes the following measurements:

- For version 4 payloads: sensor serial number is 18000125819 and DevEUI 0024befffe804ff0<sup>1</sup>
- At 18 September 2017 15:17:42 (basetime 1505747862) we have:
	- Radio signal strength (RSSI) of -116 dBm
	- Geolocation sensor of 52.5495116, 5.6128824
	- Soil moisture in sand of 32.3% at a depth of 30 cm
	- We expect the next value within an hour and a half
- At 18 September 2017 14:17:42 (time -3600) we have:
	- Soil moisture in sand of 32.0% at a depth of 30cm

 $1$  Customers created before 2021-04-1 are using version 3 payloads by default. In that case the "bn" field will have only the serial number as basename, like "urn:dev:com.sensoterra:18000125819". Please contact support if you want to switch to version 4 payloads.

#### An example of a multi depth reading is:

```
\lceil {
     "bver": 4, "bn": "urn:dev:mac:0024befffe804ff1_24000125828",
     "u": "rssi", "v": -116,
     "bt": 1505747862
  },
  { "u": "lat", "v": 52.5495116 },
  { "u": "lon", "v": 5.6128824 },
  { "u": "%EL", "v": 100 },
  { "u": "%vol", "v": 32.3, "depth": 10, "soil": "SAND", "ut": 5400 },
  { "u": "%vol", "v": 32.0, "depth": 20, "soil": "SAND", "ut": 5400 },
  { "u": "%vol", "v": 30.0, "depth": 30, "soil": "SAND", "ut": 5400 },
  { "u": "%vol", "v": 28.0, "depth": 45, "soil": "SAND", "ut": 5400 },
  { "u": "%vol", "v": 32.1, "depth": 60, "soil": "CLAY", "ut": 5400 },
  { "u": "%vol", "v": 32.9, "depth": 90, "soil": "CLAY", "ut": 5400 },
  { "u": "Cel", "v": 16.9, "depth": 15 }
]
```
Notes:

- Part of the Base Name ("bn") is the sensor serial number (as seen on the QR code label).
- The basetime ("bt") is in Unix timestamps from 1970-1-1 in UTC and contains the date/time of the measurement.
- The following sensor values are supported (depending on the sensor model):

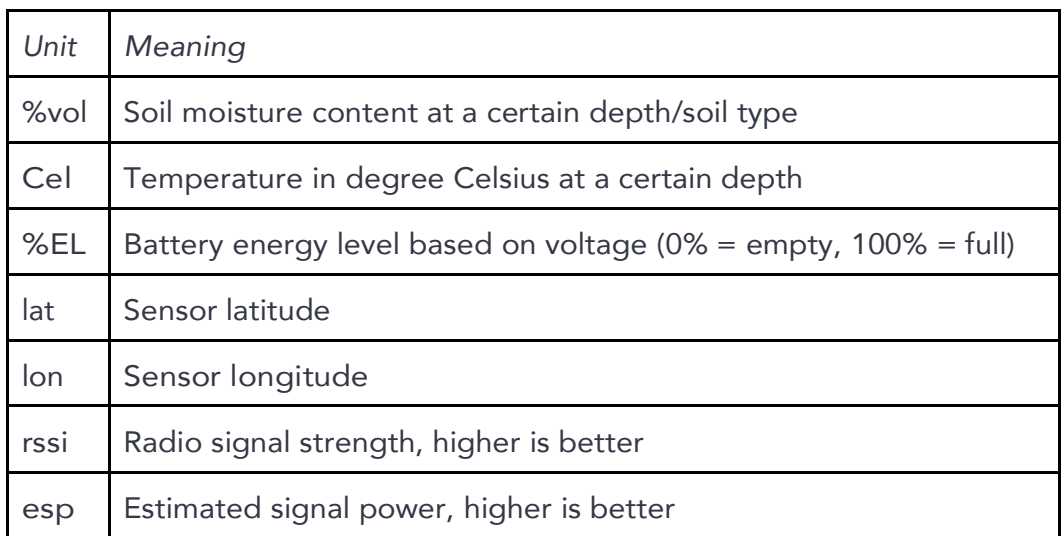

For more details on SenML, please check [https://tools.ietf.org/html/draft-ietf-core-senml-10.](https://tools.ietf.org/html/draft-ietf-core-senml-10)

## <span id="page-9-0"></span>Customer endpoint

When you have created an endpoint to get the sensor measurements delivered from the Sensoterra backend, please contact [support@sensoterra.com](mailto:support@sensoterra.com) in order to activate forwarding to this endpoint.

*Typically, an endpoint will be some web service which accepts POST data. The content type is* application/senml+json.

*Basic authentication or an optional header can be configured at request.*

### <span id="page-9-1"></span>Testing

For testing, Sensoterra can set up a mail forward of SenML data to the customer. Please contact [support@sensoterra.com](mailto:support@sensoterra.com) to set it up.

### <span id="page-9-2"></span>Expiration

If a notification delivery times out, the measurements will be offered again to the end point, until the delivery succeeds, or after 35 hours when the measurements expire.

## <span id="page-10-0"></span>Hosting locations of Sensoterra data

Sensoterra production servers are spread over data centers in Amsterdam, the Netherlands, and Frankfurt, Germany. These data centers are operated by TelecityGroup and Interxion respectively and ISO/IEC 27001:2013 and PCI-DSS certified.